# 教案一、LED/RC/RL 電路設計與量測

#### 一、目的

- 1. 以 ADALM2000 學習 LED/RC/RL 電路的設計與量測
- 2. 研究串聯 RC 電路的瞬態響應,並使用脈衝波了解時間常數的概念。
- 3. 研究串聯 RL 電路的瞬態響應,並使用脈衝波了解時間常數的概念。

#### 二、原理

#### 2.1 LED 電路設計

將 ADALM2000 的 V + 輸出設定為 5V, 提供電源給一個額定電流為 20 毫安培 的紅光 LED。為了安全起見,不以最大額定電流驅動 LED,以 18 毫安培驅動就 好。

如果簡單地將 LED 直接連接到電池,歐姆定律: $I=\frac{V}{R}$  ,線路中沒有電阻所以

電流 $I = \frac{5}{0}$ , 此時分母為零, 導致電流無窮大!但是實際上並非無限大,而是

ADALM2000 的 +5V 電源可以提供的電流。不希望有那麼多電流流過 LED,需要 一個電阻器。電阻器的加入,滿足電壓為 5V 且電流小於 18 毫安培,  $R =$ 

5  $\frac{3}{0.018} = 277 \Omega$  .

因此需要挑一個電阻值『大於且接近』 277 Ω,將通過 LED 的電流保持在最 大額定電流以下。

#### 2.2 RC 電路設計

將 RC 電路輸入脈衝波,分析電路輸出的瞬態響應。RC 電路的時間常數 $\tau$ 與脈 衝時間寬度tn,決定了瞬態響應的結果。

時間常數 (τ):用希臘字母 tau 表示,意思是 RC 電路中電壓發生變化所需 的一個時間單位。當發生脈衝波高低電位切換後,經過時間超過五個時間常數 (5τ) 時,電壓已達到其最終值,稱為穩態響應。

RC 電路的時間常數是等效電容值與戴維寧電阻的乘積。

 $\tau = R \times C$  (1)

脈衝是一種電壓或電流,它從一個電壓值變化到另一個電壓值,然後再週期性 的反覆變化。如果波形的高電壓值維持平穩時間等於其低電壓值維持平穩時 間,稱為方波。若脈衝的週期為 T,則理想方波的脈衝時間寬度 (tn) 等於時 間週期 T 的一半。

脈衝時間寬度 $t_p$ 和頻率「之間的關係, $f = \frac{1}{2t}$  $\frac{1}{2t_p}$  (2)

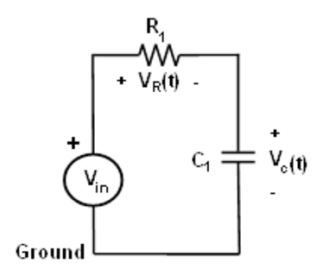

圖 1 串聯 RC 電路。

從克西荷夫定律可以看出, 電容器兩端的充電電壓Vc(t):

$$
V_c(t) = V\left(1 - e^{\left(-\frac{t}{RC}\right)}\right) \text{ for } t \ge 0 \quad (3)
$$

其中,V 是在時間 t = 0 時施加到電路的電壓源。RC 是時間常數。響應曲線為 指數函數遞增,如圖 2 所示。

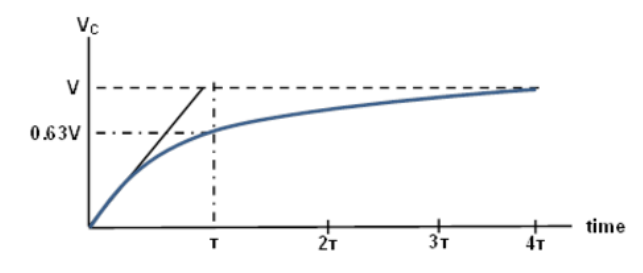

圖 2 電容器中的電壓充電,以指數函數遞增。橫軸為時間軸,由時間常數τ的 整數倍顯示。縱軸是電容器兩端的電位差Vc。

電容器的放電電壓公式:

$$
V_C(t) = V_0 e^{-\frac{t}{RC}} \quad \text{for } t \ge 0 \tag{4}
$$

其中 $V_0$ 是t = 0 時存儲在電容器中的初始電壓。RC 為時間常數  $\tau$ 。響應曲線為 指數函數衰減,如圖 3 所示。

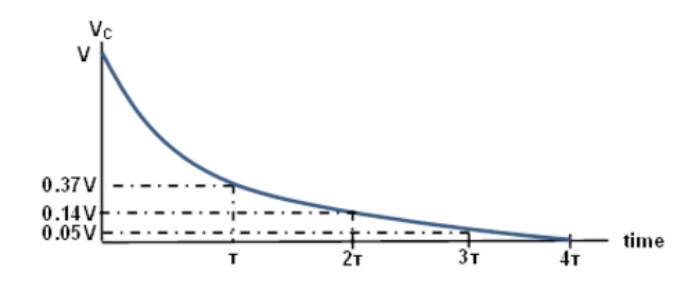

圖 3 電容器中的電壓放電,以指數函數遞減,橫軸為時間軸,由時間常數τ的 整數倍顯示。縱軸是電容器兩端的電位差Vc。

## 2.3 RL 電路設計

將 RL 電路輸入脈衝波,分析電路輸出的瞬態響應。RL 電路與 RC 電路十分相 似,不過 RL 電路時間常數是等效電感與戴維寧電阻的相除。

 $\tau = \frac{L}{R}$  $\frac{2}{R}$  (5)

同樣以脈衝方波作為輸入,脈衝的周期為 T,則理想方波的脈衝時間寬度  $(t_p)$ 等於時間週期T的一半。脈衝時間寬度和頻率之間的關係, $f = \frac{1}{n}$  $\frac{1}{2t_p}$  (6)

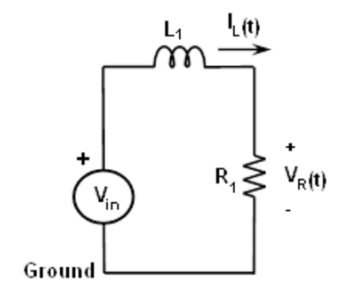

圖 4 串聯 RL 電路

在 RL 電路中, 電感器的電流與 RC 電路中電容器的電壓具有相同的形式:

電感器中電流的表達式為: $I_L = \frac{V}{R}$  $\frac{V}{R}\left(1-e^{-\frac{tR}{L}}\right)$ ,  $t \ge 0$  (7)

其中, V 是 t = 0 時施加到電路的源電壓。響應曲線為指數函數遞增, 如圖 5 所示。

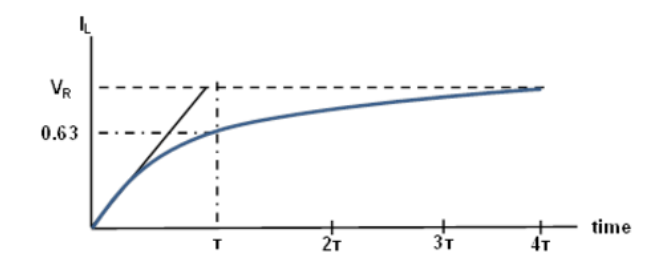

圖 5 電感器中的電流,以指數函數遞增,橫軸為時間軸,由時間常數τ的整數 倍顯示。縱軸是與電感器的電流 $I_L$ 。

電感器電流衰減的表達式為: $I_L(t) = I_0 e^{-\frac{tR}{L}}$ , $t \ge 0$  (8)

 $I_0$ 是在 t = 0 時存儲在電感器中的初始電流,L/R 為時間常數  $\tau$ 。響應曲線為 指數函數衰減,如圖 6 所示。

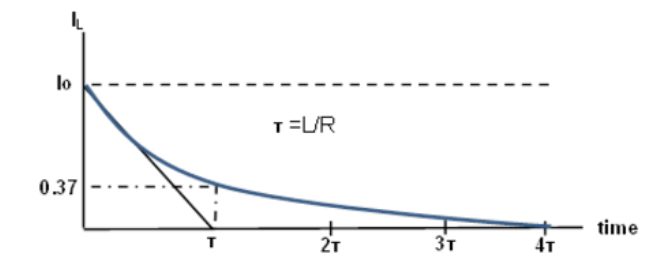

圖 6 電感器中的電流,以指數函數遞減,橫軸為時間軸,由時間常數T的整數 倍顯示。縱軸是電感器的電流 $I_L$ 。

由於可以使用 ADALM2000 直接測量通過電感器的電流(驅動源提供的電流), 可測量和比較電阻器兩端的電流和輸出電壓。電阻器兩端的電壓波形應類似於 電感器的電流波形 $V_R = I \times R_L$ 。從示波器上的波形,能夠測量時間常數 τ,它 應該等於 τ = L / R total, R total是總電阻, 通過  $R_{total} = R_{inductance} + R$  計算得 出。Rinductance是電感器電阻的測量值,可以用三用電錶事先測量得知。

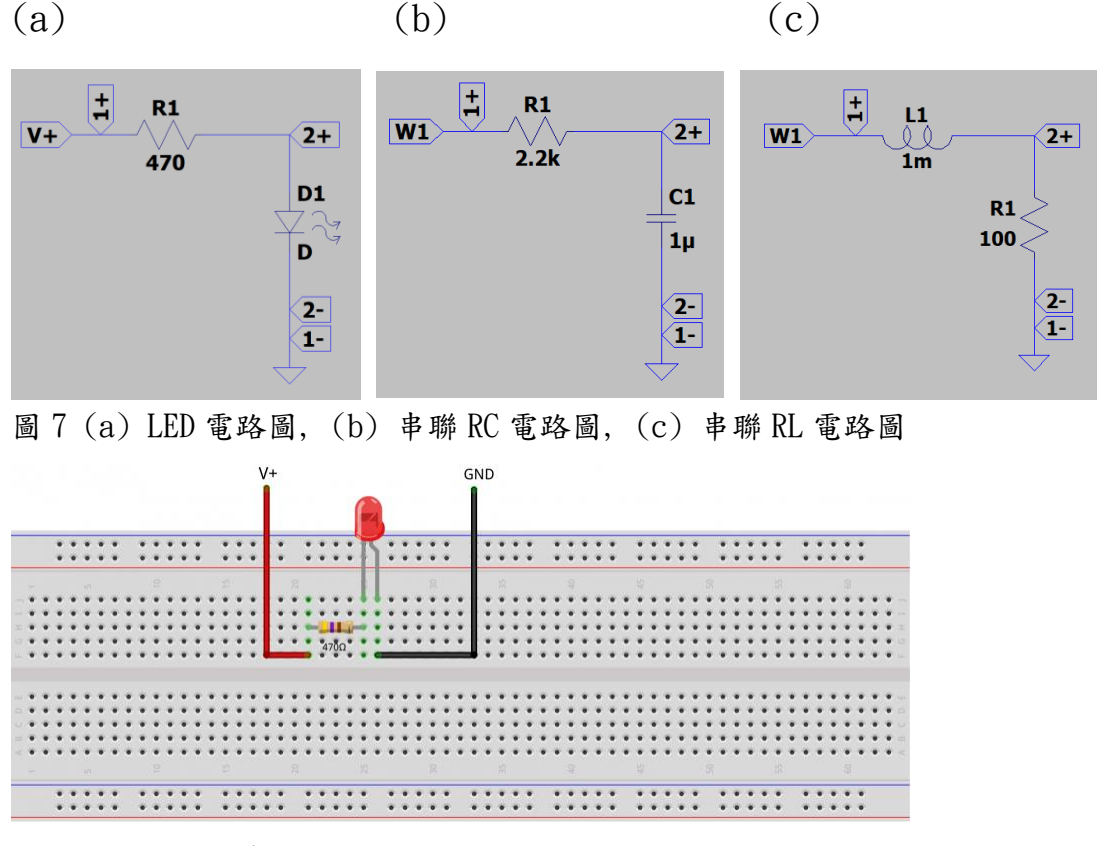

## 三、 LED/RC/RL 設計電路圖

圖 8 LED 電路接線圖

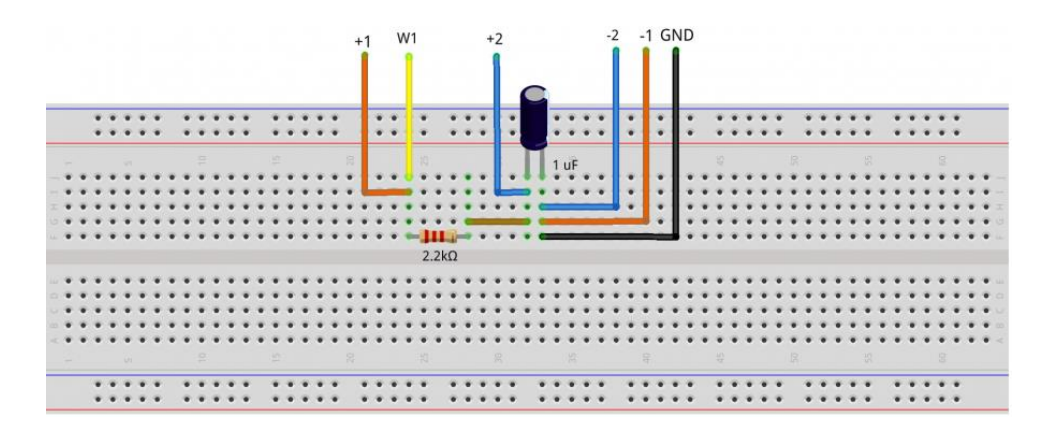

圖 9 RC 電路接線圖

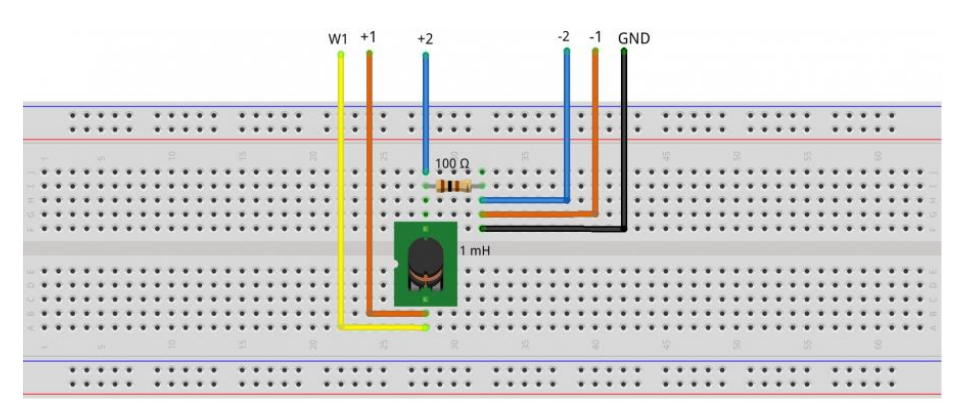

圖 10 RL 電路接線圖

## 四、材料

ADALM2000、麵包板、跳線、470Ω電阻 x1、LED 燈(紅、黃、綠三色選一)、 2.2KΩ電阻 x1、1μF電容 x1、10KΩ電阻 x1、0.01μF電容 x1、100Ω電阻 x1 和 1mH 電感器 x1

## 五、步驟

## 5.1 LED 設計電路量測

啟動 Scopy 電壓表工具 voltmeter,界面如下。(M2K 使用手冊 voltmeter)

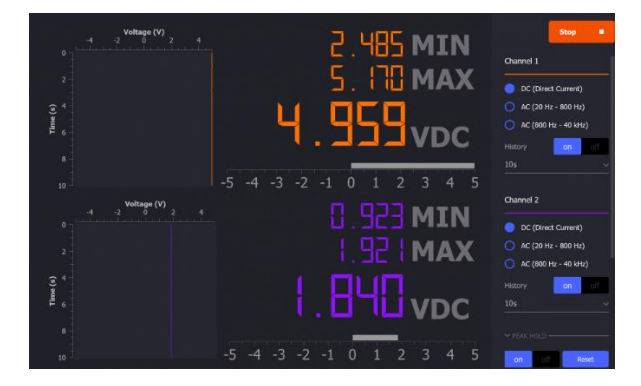

圖 11 電壓表供電操作與測量結果

- 1. 單擊綠色運行按鈕,將顯示電壓。通道 1 電壓應顯示 +5 V 電源的實際 值。通道 2 電壓應顯示 LED 二極體兩端的實際電壓。將此時的 LED 測量電 壓值記錄下來。比較紅光 LED 和綠光 LED 的測量電壓值差異。
- $2.$  使用歐姆定律來計算電阻中的電流: $I = \frac{V}{R}$  $\boldsymbol{R}$

#### 5.2 RC 設計電路量測

(M2K 使用手冊 spectrum 與 signal generator)

在示波器 spectrum 的通道1上,可以看到輸入電壓,在通道2上可以看到電容 器上的電壓。在信號產生器 signal generator (W1)生成一個方波,振幅峰值 為 4V。對於以下三種情況, 觀察輸入與輸出波形:

a. 脈衝寬度>>5t :設置 W1 輸出的頻率,使電容器在方波的每個週期內有足夠 的時間完全充電和放電。今脈衝寬度為 15t 並根據等式 (2) 設置頻率。找到 的值應該約為 15 Hz。根據屏幕上獲得的波形,找出時間常數(提示:找出對 應於 0.63VR 值的時間)。

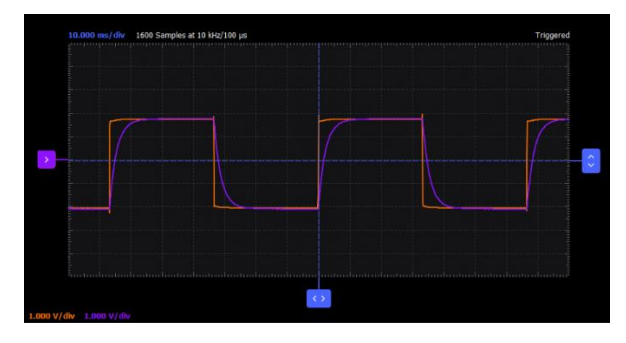

圖  $12$  脈衝寬度 $t_p$ 等於  $15\tau$  的波形

b. 脈衝寬度 $t_p = 5\tau$ :設置頻率,使脈衝寬度 =  $5\tau$  (這應該約為  $45$  Hz)。由 於脈衝寬度tp為 5t,電容器應該能夠在每個脈衝週期內完全充電和放電。從圖 中確定(參見圖 13)

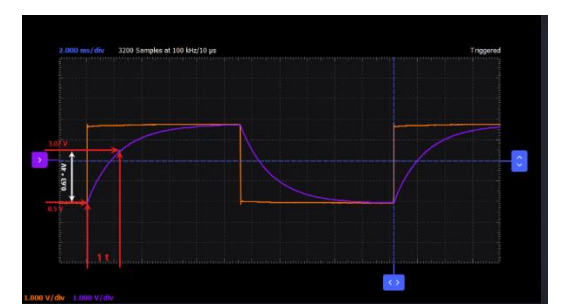

圖  $13$  脈衝寬度 $t_p$ 等於  $5\tau$  的波形

 $c.$  脈衝寬度 $t_p \ll 5\tau$ : 在這種情況下, 電容器在切換到放電之前沒有時間進行 大量充電,反之亦然。在這種情況下,讓脈衝寬度tg僅為 1r,並相應地設置頻 率。觀察輸入與輸出的波形,跟a與b不同之處。

- 5.3 RL 設計電路量測
- 1. 在示波器 spectrum 的通道 1上,可以看到輸入電壓,在通道 2上可以看到 電阻上的電壓(它與通過電感器的電流具有相同的形狀)。在在信號產生器 signal generator (W1)生成一個方波,振幅峰值為 4V。頻率將根據 τ 設  $E \cdot \frac{1}{2}$ 使用等式 (6) 計算  $t_p = 5 \tau$  的應用頻率。

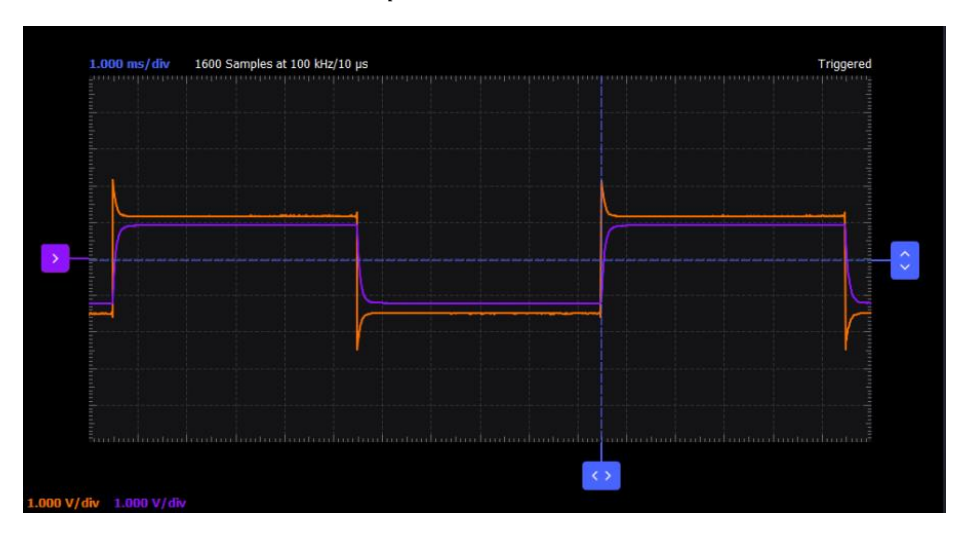

圖 14 脈衝寬度t<sub>n</sub>等於 5τ 的波形

 $2.$  在示波器 spectrum 的通道  $2$  上的波形 (電阻器上的電壓)與 $I_{L}(t)$ 波形具 有相同的形狀。從測量時間常數 並與從 L/Rtotal 計算的時間常數進行比 較。觀察電路的響應並再次記錄  $t_p = 25$   $\tau$  和  $t_p = 0.5$   $\tau$  的結果。

## 六、問題

- 1. LED 電路導通實驗中,加入電阻的優點與缺點,請指出至少兩點。
- 2. 電容器與電感器在充放電實驗中,相同與相異之處,請指出至少兩點。

# 教案二、RLC 諧振電路

一、目的

研究 RLC 電路中的諧振現象。使用對正弦源的振幅響應來確定諧振頻率和帶 寬。

二、原理

諧振電路,也稱為調諧電路,由電感器和電容器以及電壓或電流源組成。它是 電子產品中使用最重要的電路之一。例如,採用多種形式的諧振電路使我們能 夠隨時從周圍的大量信號中調諧到所需的廣播或電視台。

當輸入端的電壓和電流同相並且輸入阻抗為純電阻時,處於諧振狀態。

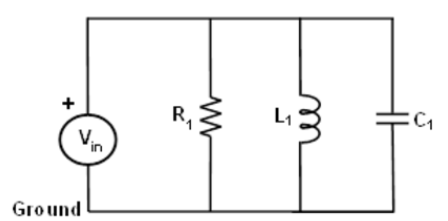

圖 1 並聯 RLC 電路

考慮圖 1 的並聯 RLC 電路。該電路提供的穩態導納為:  $Y = \frac{1}{n}$  $\frac{1}{R} + j(\omega C - \frac{1}{\omega})$  $\frac{1}{\omega L})$ 當輸入端的電壓和電流同相時,就會發生諧振。這對應於純實導納,因此必要 條件由下式給出:  $ωC - \frac{1}{2}$  $\frac{1}{\omega L} = 0$ 

諧振條件可以通過調整 L、C 或 ω 來實現。保持 L 和 C 不變,諧振頻率 ω <sup>o</sup>由下式給出:

$$
\omega_0 = \frac{1}{\sqrt{LC}} \, rad/s \, (1)
$$
  

$$
\text{M} \cdot \text{M} \cdot f_0 = \frac{1}{2\pi\sqrt{LC}} \, Hz \, (2)
$$

頻率響應:它是諧振電路輸出電壓幅值隨頻率變化的曲線圖。響應當然從零開 始,在自然諧振頻率附近達到最大值,然後隨著 ω 變為無窮大再次下降到 零。頻率響應如圖 2 所示。

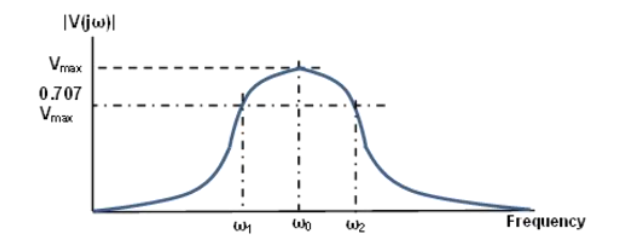

#### 圖 2 並聯 RLC 電路的頻率響應

還指示了兩個附加頻率 ω <sup>1</sup>和 ω <sup>2</sup>,它們被稱為半功率頻率。這些頻率位於曲 線上電壓響應為 1/√2 或最大值的 0.707 倍的那些點。它們用於測量響應曲 線的帶寬。這稱為諧振電路的半功率帶寬,定義為:  $B = \omega_2 - \omega_1$  (3)

#### 三、材料

ADALM2000 主動學習模塊、麵包板和跳線、100Ω 電阻器 x1、1kΩ 電阻器 x1、1µF 電容器 x1、20mH 電感器 x1(2 個 10mH 電感器串聯)

## 四、電路圖

在無焊麵包板上設置圖 4 所示的電路。

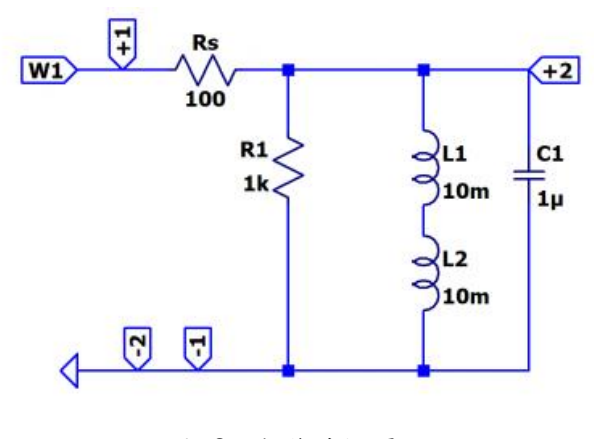

圖 3 並聯諧振電路

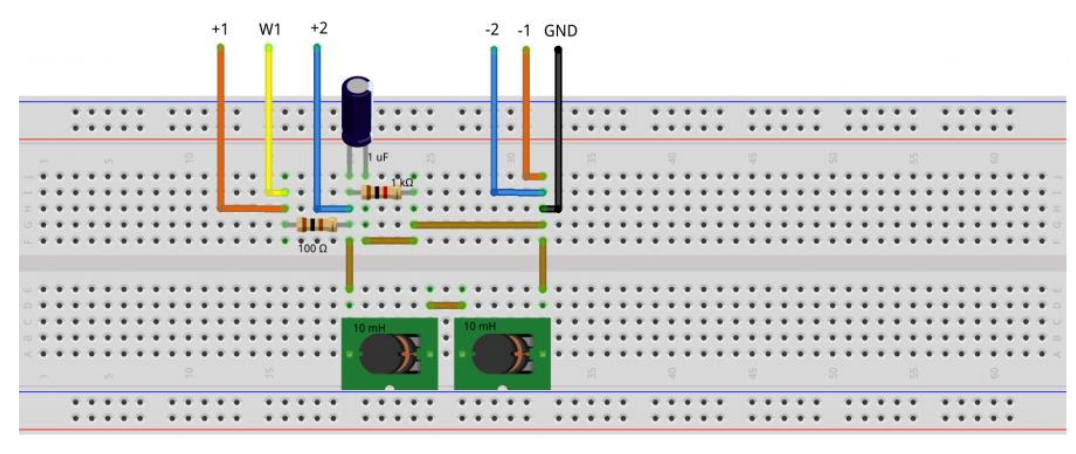

圖 4 並聯 RLC 電路接線圖

## 五、程序

(M2K 使用手冊 network)

5.1 使用網絡分析器工具,您可以繪製諧振電路的頻率響應。首先使用等式 (1) 計算共振頻率。據此設置對數掃描參數。在這種情況下,共振頻率為 1.1kHz,因此掃描可以從 100Hz 開始到 10kHz。將最小相位設置為 -90,將最 大相位設置為 90。幅度軸可設置為 -15 dB 至 0dB。圖 5 顯示了通過運行網 絡分析儀獲得的 RLC 電路的傳遞函數。

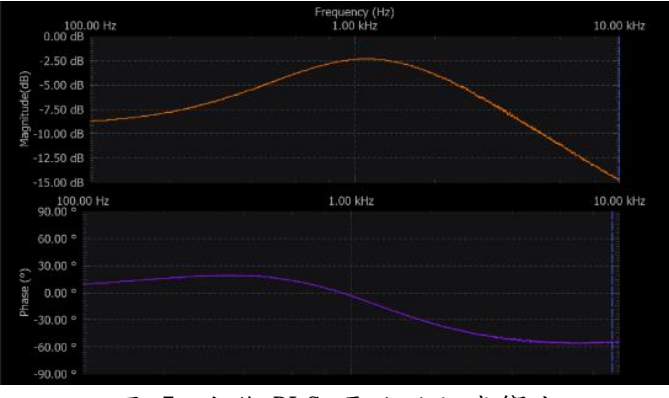

圖 5 並聯 RLC 電路的頻率響應

5.2 可以使用信號發生器和示波器工具分析時域中的電路響應。在信號發生器 通道 1 上, 選擇 2 伏振幅峰峰值的正弦波。將頻率設置為等於共振頻率。在 示波器通道 1 上,您將在通道 2 上看到輸入信號和輸出信號。在圖 6 中觀察 輸出信號如何與輸入信號幾乎同相。

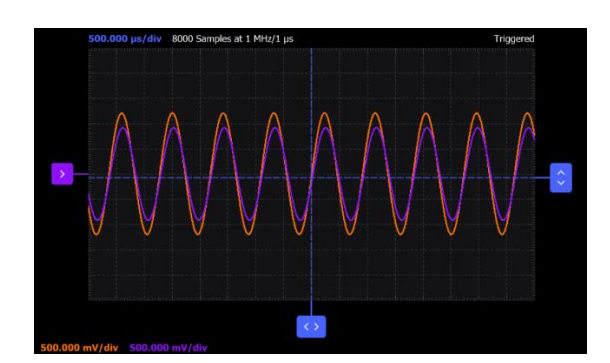

圖 6 頻率等於 1.1 kHz 時 RLC 電路的輸入和輸出信號

5.3選擇另外兩個頻率值,例如掃描間隔結束時的值,並查看這些電路如何響 應。

# 教案三、PN 二極體與整流器

#### 一、目的

- 1. 研究 PN 二極體的電流與電壓特性。
- 2. 研究二極體作為半波整流器。
- 3. 研究使用兩個二極體作為全波整流器。
- 4. 研究使用四個二極體作為橋式整流器。

#### 二、材料

ADALM2000 主動學習模組、麵包板、跳線數條、1 KΩ 電阻器(R1)x1、4.7 KΩ 電阻器(RL)x1、小信號二極體(1N914 或類似的) x4

## 三、程序

(M2K 使用手冊 spectrum、signal generator)

## 3.1 PN 二極體

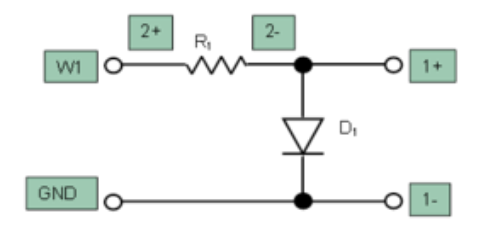

圖 1 二極體 I/V 曲線的電路圖 $(R_1 = 1 KΩ)$ 

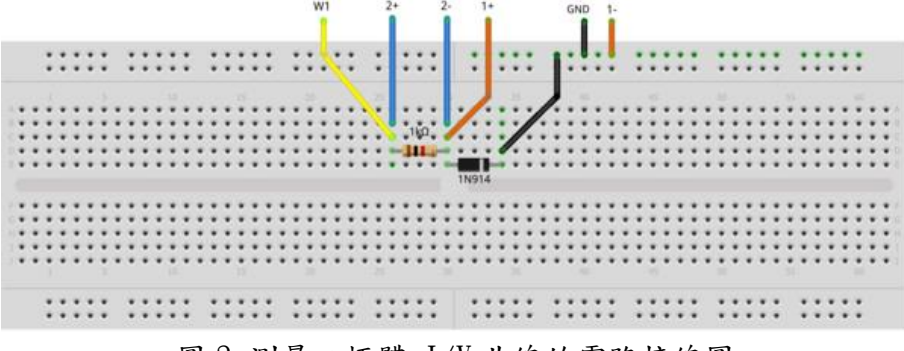

圖 2 測量二極體 I/V 曲線的電路接線圖

- 1. 以電腦上 Scopy 軟體介面,設定波形產生器產生振幅 6 V 和偏移 0 V 的 100 Hz 三角波,透過 W1 送出訊號,電路圖與電路接線圖如圖 1 與圖 2。
- $2.$  以 M2K 的示波器 channel  $2(2+)$ ,  $2-)$ 接腳, 連結與測量電阻器的電流。以 M2K 的示波器 channel 1 (1+, 1-)接腳,連結與測量二極體兩端的電壓。 電路圖與電路接線圖如圖 1 與圖 2。(提示:電阻器與二極體串聯,電流相 同。)
- 3. 以電腦上 Scopy 軟體介面中,設置示波器 channel 1 的『Volts/Div』為 500 mV, channel 2 的『Volts/Div』也是 500 mV。
- 4. 以電腦上 Scopy 軟體介面,使用 XY 顯示模式繪圖,其中 X 軸是示波器 channel 1 測量到的二極體兩端電壓,而 Y 軸是示波器 channel 2 測量到 二極體的電流,如圖 3。注意:二極體的電流 I D為示波器 channel 2 測 得的電壓除以電阻值。將電壓與電流的數據匯出至 execl 做圖,如圖4。

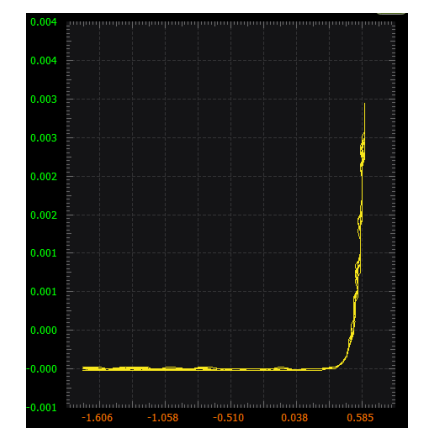

圖 3 以 Scopy 作圖,得出電流與電壓的特性曲線圖

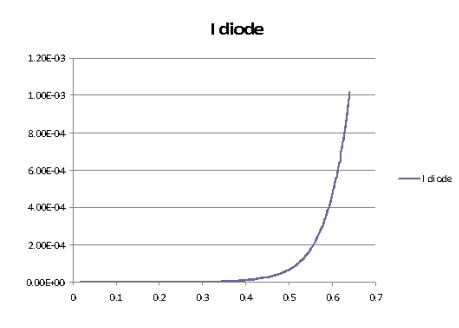

圖4 以匯出資料用 Excel 做圖,得出電流與電壓的特性曲線圖

5. 將圖 4 二極體的電流與電壓關係改成對數關係。當以對數 ln 繪製時,對數 電流與電壓的關係應為直線,如圖 5 所示。(提示:  $I_D = I_S e^{V_D/V_T}$ , 取對數

後,  $lnI_D = lnI_S \times \frac{V_D}{V_D}$  $\frac{V D}{V T}$ )

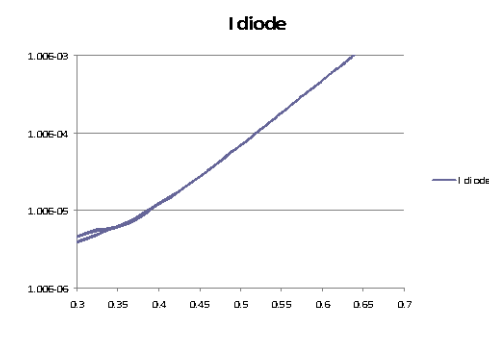

圖 5 將圖 4 改以對數繪製時,對數電流與電壓的關係應為直線

## 3.2 半波整流器

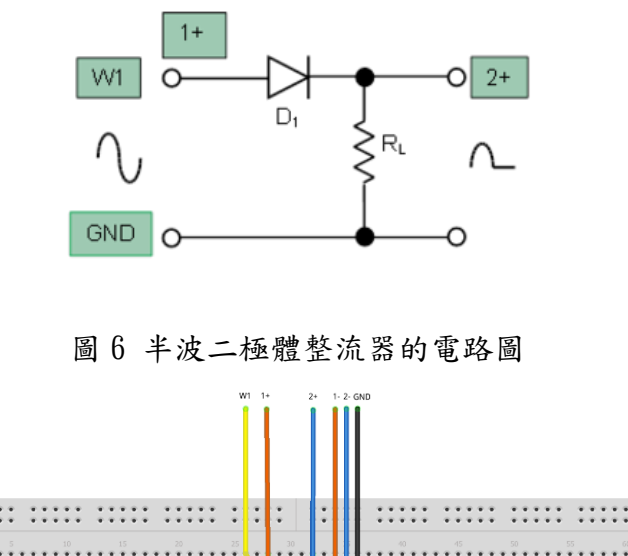

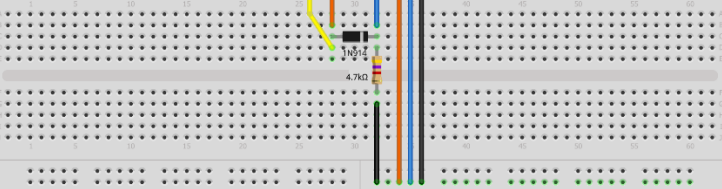

圖 7 半波二極體整流器的電路接線圖

- 1. 以電腦上 Scopy 軟體介面,設定波形產生器產生振幅 6 V 和偏移 0 V 的 100 Hz 正弦波,透過 W1 送出訊號,電路圖與電路接線圖如圖 6與圖 7。
- $2.$  以 M2K 的示波器 channel  $2$  (2+,  $2-$ )接腳,連結與測量負載電阻 $R<sub>L</sub>$ 兩端的 電壓。以 M2K 的示波器 channel 1 (1+, 1-)接腳,連結與測量訊號產生器 W1 送出的電壓。電路圖與電路接線圖如圖 6 與圖 7。
- 3. 以電腦上 Scopy 軟體介面中,設置示波器 channel 1 的『Volts/Div』為 500 mV, channel 2的『Volts/Div』也是 500 mV。
- 4. 以電腦上 Scopy 軟體介面的示波器功能,同時顯示 channel 1 與 channel 2 的波形,如圖 8。

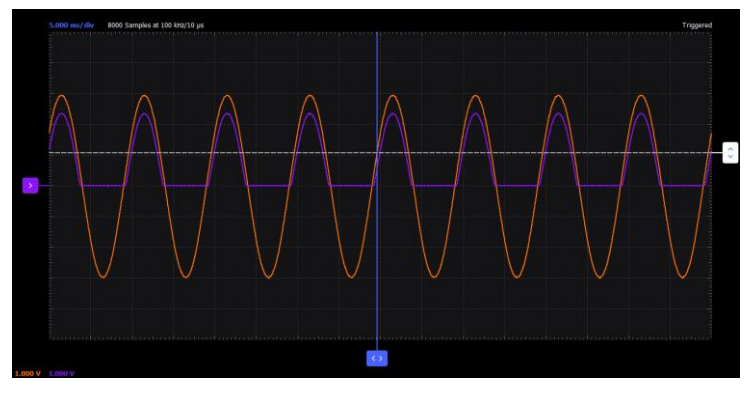

圖 8 半波二極體整流器的輸入與輸出信號波形 問題1:為什麼整流輸出的峰值小於交流輸入的峰值,小了多少?

## 3.3 全波整流器

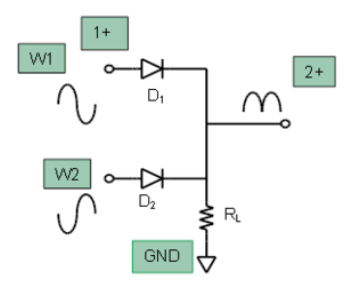

圖 9 全波二極體整流器的電路圖

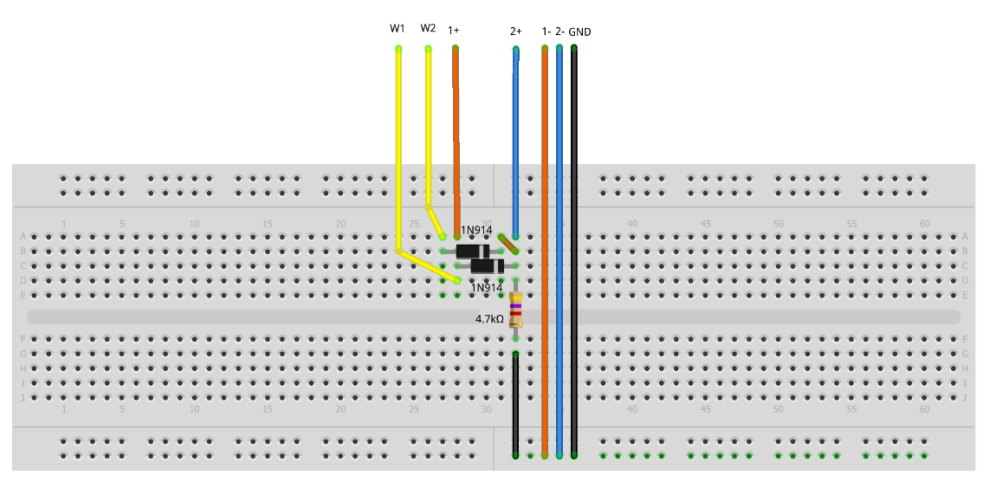

圖 10 全波二極體整流器的電路接線圖

- 1. 以電腦上 Scopy 軟體介面,設定波形產生器產生振幅 6 V 和偏移 0 V 的 100 Hz 正弦波,透過 W1 送出訊號。再設定一個與 W1 相位差 180 度的正弦 波,透過 W2 送出訊號。電路圖與電路接線圖如圖 9 與圖 10。
- $2.$  以 M2K 的示波器 channel  $2$   $(2+)$ ,  $2-)$ 接腳, 連結與測量負載電阻 $R_L$ 兩端的 電壓。以 M2K 的示波器 channel 1 (1+, 1-)接腳,連結與測量訊號產生器 W1 送出的電壓。電路圖與電路接線圖如圖 9 與圖 10。
- 3. 以電腦上 Scopy 軟體介面的示波器功能,同時顯示 channel 1 與 channel 2 的波形。如果 W1 和 W2 同時輸入,則 D2 二極體輸出的半波可以填充 D1 二極 體輸出缺失的半波,並產生圖 11 所示的全波整流信號。

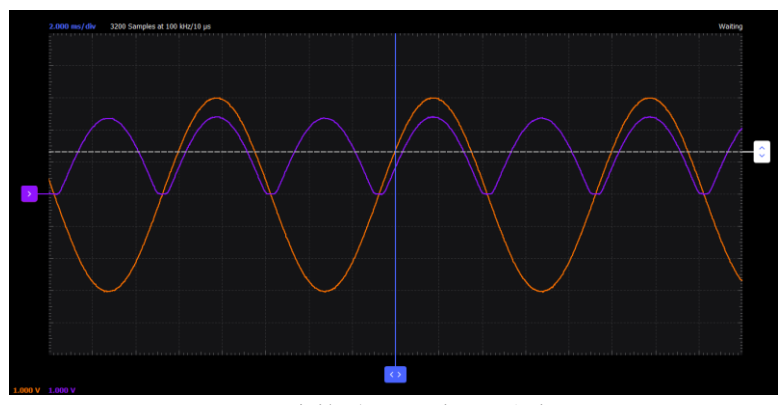

圖 11 全波二極體整流器的輸入與輸出信號波形

問題1: 如果兩個二極體的方向同時相反,整流輸出會發生什麼? 問題 2: 如果 D2 二極體的方向相反,整流輸出會發生什麼?

3.4 整流橋

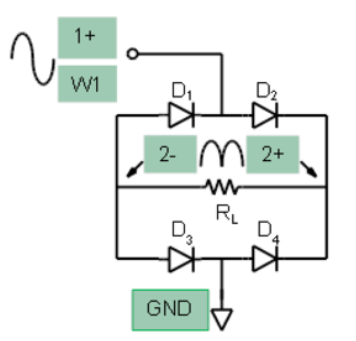

圖 12 二極體橋式整流器的電路圖

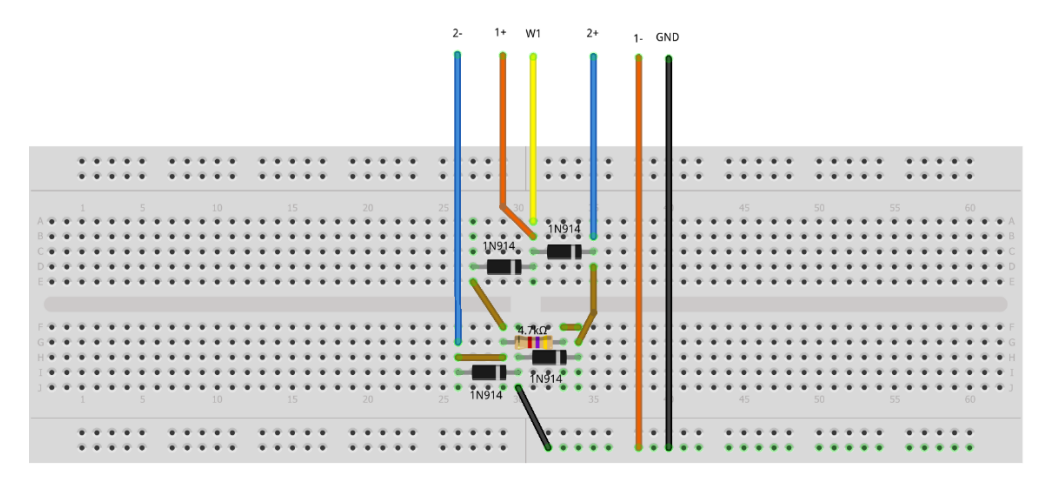

圖 13 二極體橋式整流器的電路連接圖

<sup>1.</sup> 以電腦上 Scopy 軟體介面,設定波形產生器產生振幅 6 V 和偏移 0 V 的

100 Hz 正弦波,透過 W1 送出訊號。電路圖與電路接線圖如圖 12 與圖 13。

- $2.$  以 M2K 的示波器 channel  $2$   $(2+)$ ,  $2-)$ 接腳, 連結與測量負載電阻 $R_L$ 兩端的 電壓。以 M2K 的示波器 channel 1 (1+, 1-)接腳,連結與測量訊號產生器 W1 送出的電壓。電路圖與電路接線圖如圖 12 與圖 13。
- 3. 以電腦上 Scopy 軟體介面的示波器功能,同時顯示 channel 1 與 channel 2 的波形。此電路的缺點是輸入訊號經過兩個二極體產生電壓降再與負載串 聯,讓整流輸出的峰值比交流輸入低 1.4 伏特,而不是像之前 3.3 全波電 路中的 0.7 伏特。

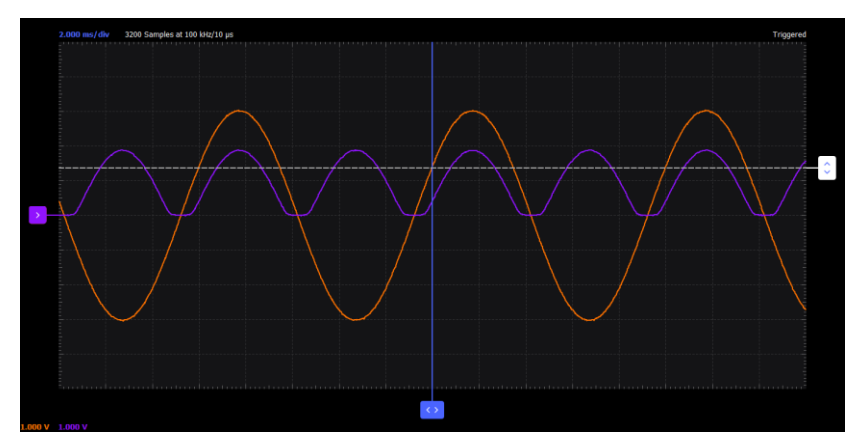

圖 14 全波橋式整流器的輸入與輸出信號波形

# 教案四、讓 BJT 電晶體做成二極體

## 一、目的

- 1. 讓 BJT 電晶體做成二極體,量測此時的電流與電壓特性。
- 2. 讓 BJT 電晶體做成二極體,量測此時的射極基極(EB)反向擊穿電壓特性。
- 3. 讓 BJT 電晶體做成二極體,找出更小的正向偏壓電路配置。

## 二、材料

ADALM2000 主動學習模組、麵包板、跳線數條、1 KΩ 電阻器 x1、150 KΩ 電 阻(或 100 KΩ 與 47 KΩ 串聯)x1、小信號 NPN-BJT 電晶體 (2N3904) x1、 100 Ω 電阻 x1、小信號 PNP-BJT 電晶體(2N3906) x1、100 Ω 電阻 x1、 ZVN2110A N-MOS 電晶體 x1、ZVP2110A P-MOS 電晶體 x1

## 三、程序

(M2K 使用手冊 spectrum、signal generator、power supply) 3.1 讓 BJT 電晶體做成二極體

1. 如圖 1 電路圖與圖 2 電路接線圖所示,完成接線。

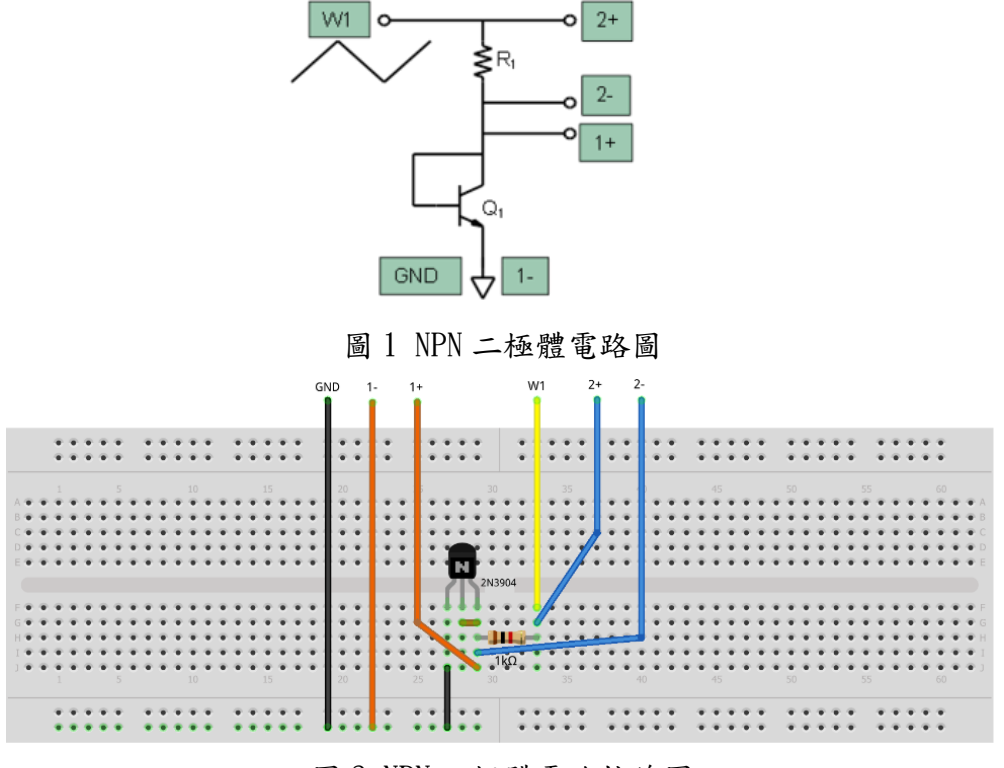

圖 2 NPN 二極體電路接線圖

- $2.$  以電腦上 Scopy 軟體介面,設定波形產生器產生振幅 6 V 和偏移 0 V 的 100 Hz 三角波,透過 W1 送出訊號。
- $3.$  以 M2K 的示波器 channel  $2$   $(2+)$ ,  $2-)$  接腳, 連結與測量電阻器的電壓。 M2K 的示波器 channel 1 (1+, 1-)接腳,連結與測量電晶體兩端的電壓。 示波器顯示如圖 3。注意,流經電晶體的電流等於 channel 2 電壓除以電 阻值 (1 KΩ)。
- 4. 以電腦上 Scopy 軟體介面,使用 XY 顯示模式繪圖,其中 X 軸是示波器 channel 1 測量到的電晶體兩端電壓,而 Y 軸是示波器 channel 2 測量到 電晶體的電流,如圖 4。
- 5. 將電壓與電流的數據匯出至 execl 繪製電流 $(I_D)$ 與電晶體兩端電壓  $(V_{BE})$ 的關係圖和對數電流與電壓的關係圖。是否與實驗六的二極體電流與電壓 關係對數圖相同?

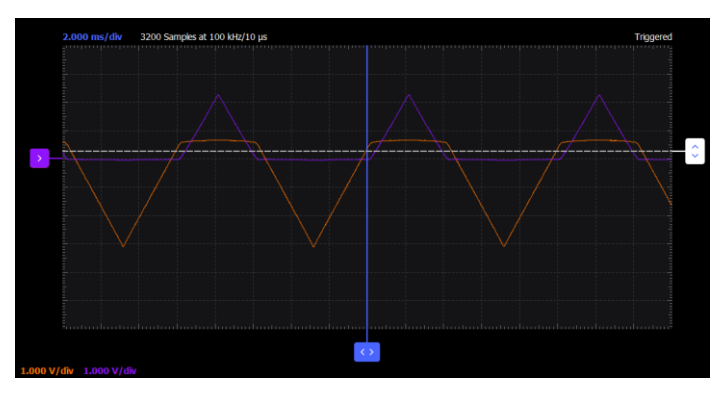

圖 3 NPN-BJT 作為二極體時, channel1 與 channel2 的輸出信號波形

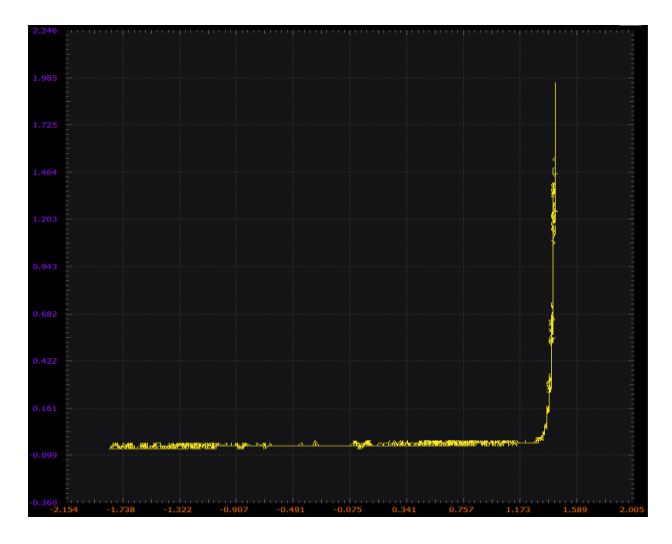

圖 4 NPN-BJT作為二極體時,電流與電壓的特性曲線圖

3.2 反向擊穿特性(Reverse Breakdown Characteristics)

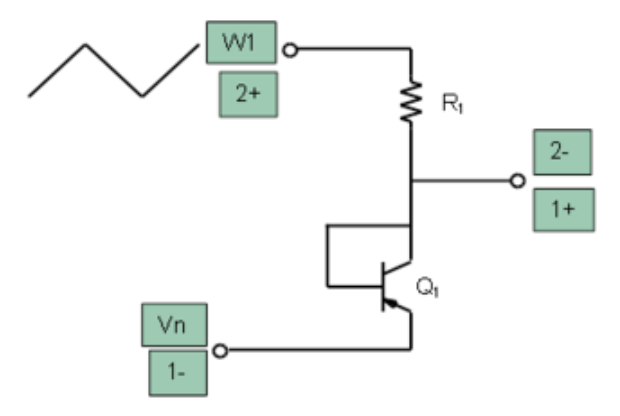

圖 5 PNP-BJT 射極基極反向擊穿電路圖

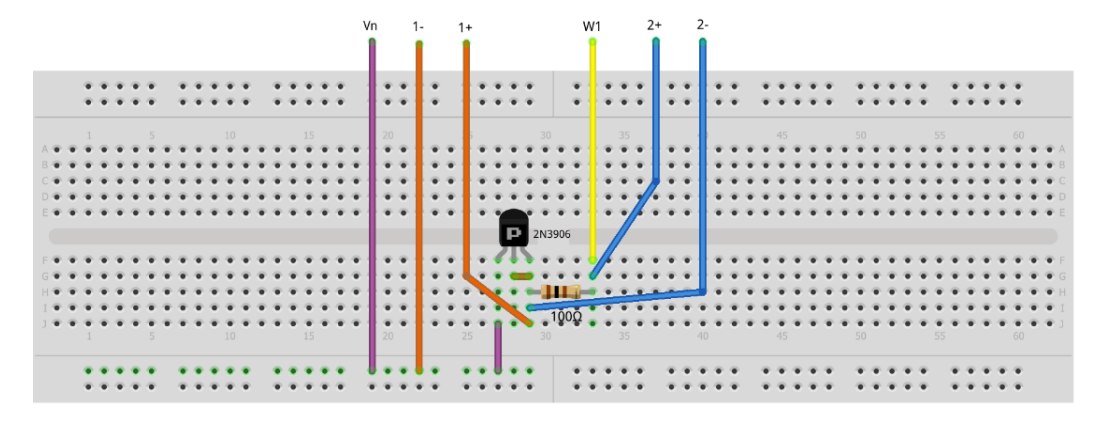

圖 6 PNP-BJT 射極基極反向擊穿電路接線圖

- 1. 如圖 5 電路圖與圖 6 電路接線圖所示,完成接線。
- 2. 以電腦上 Scopy 軟體介面,設定波形產生器產生振幅 10 V 和偏移 0 V 的 100 Hz 三角波,透過 W1 送出訊號。設定電源供應器為-5 V,透過 Vn 送出 訊號。
- $3.$  示波器 channel 1 用於測量電晶體兩端的電壓。而 channel 2 測量 $R_1$ 兩端 的電壓差,除以電阻值  $(100 \Omega)$ 從而測量流過 $Q_1$ 的電流。設置示波器 channel 1 和 channel 2 的『Volts/Div』為 1 V。如圖 7。
- 4. 找出射極基極的擊穿電壓值。(每個電晶體略有不同)

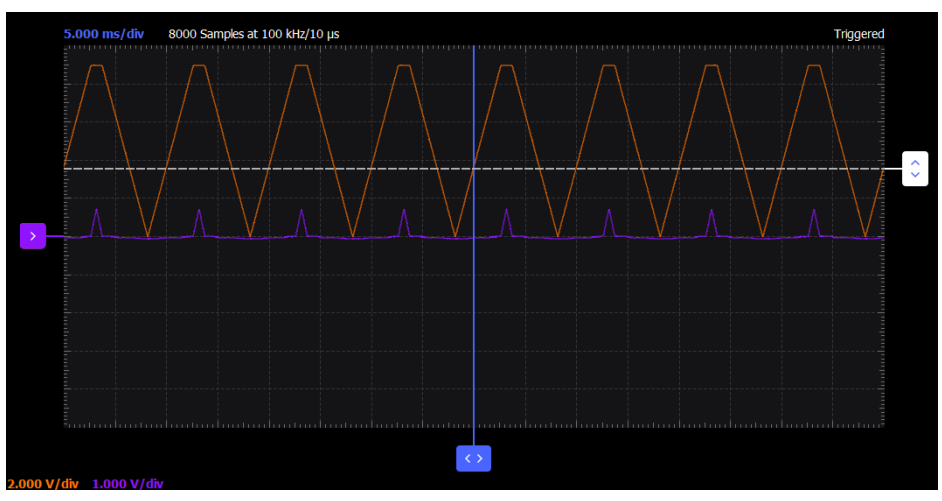

圖 7 PNP-BJT 射極輸出信號波形

問題 1: 斷開 Q1 的集極並將其保持開路,此時擊穿電壓為何?若將集極與射 極連結,此時擊穿電壓為何?

## 3.3 降低二極體的有效正向電壓

1. 如圖 8 電路圖與圖 9 電路接線圖所示,完成接線。

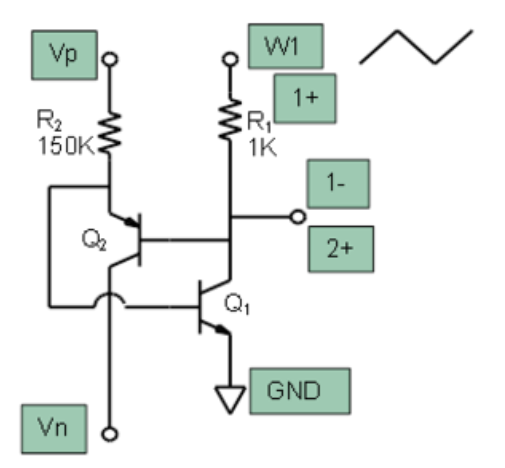

圖 8 降低二極體有效正向電壓的電路圖

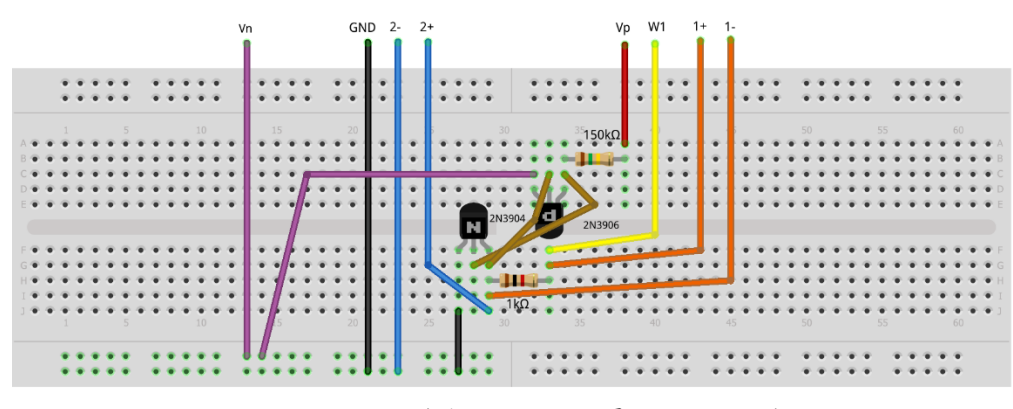

圖 9 降低二極體有效正向電壓的電路接線圖

- 2. 以電腦上 Scopy 軟體介面,設定波形產生器產生振幅 8 V 和偏移 2 V 的 100 Hz 三角波,透過 W1 送出訊號。分別設定電源供應器為+5 V與-5 V, 透過 Vp 與 Vn 送出訊號。
- 3. 示波器 channel 2 用於測量電晶體兩端的電壓。流過電晶體的電流約是 channel 1 測量到的電壓除以電阻值(1 KΩ)。
- $4.$  比較  $3.1$  與  $3.3$  的示波器輸出信號波形, $3.1$  的導通電壓約為 650 mV, 而 3.3 約為 100 mV。如圖 10。

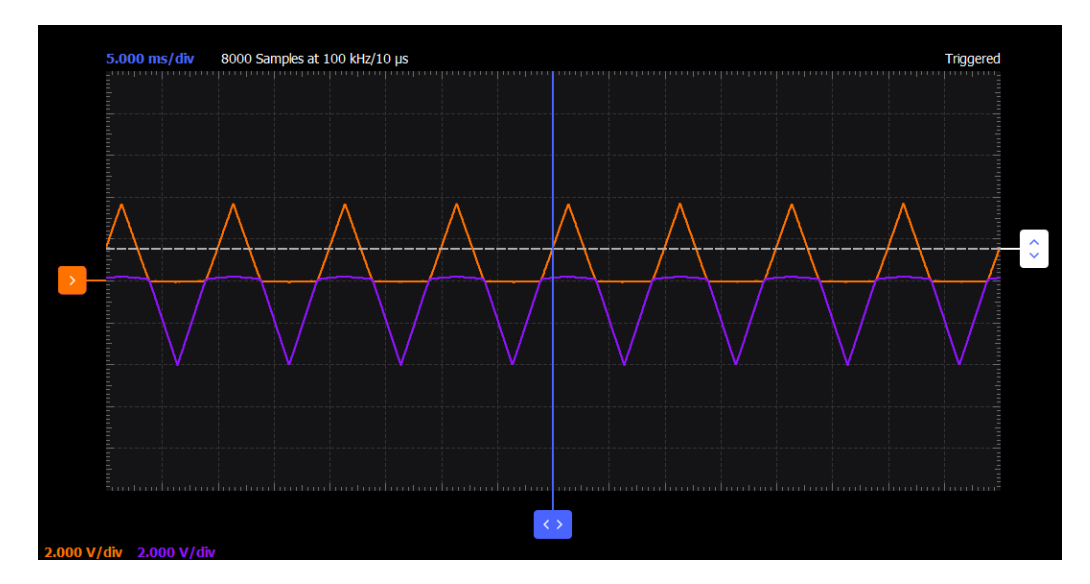

圖 10 較低的二極體有效正向電壓的輸出信號波形

問題1: Q2 的集極是否可以連接到其他節點,例如接地?輸出會有什麼效果?

# 教案五、MOS 電晶體做成二極體

#### 一、目的

4. 讓 MOS 電晶體做成二極體,量測此時的電流與電壓特性。

#### 二、材料

ADALM2000 主動學習模組、麵包板、跳線數條、1 KΩ 電阻器 x1、150 KΩ 電 阻(或 100 KΩ 與 47 KΩ 串聯)x1、小信號 NPN-BJT 電晶體 (2N3904) x1、 100 Ω 電阻 x1、小信號 PNP-BJT 電晶體(2N3906) x1、100 Ω 電阻 x1、 ZVN2110A N-MOS 電晶體 x1、ZVP2110A P-MOS 電晶體 x1

## 三、程序

(M2K 使用手冊 spectrum、signal generator、power supply)

## 3.1 將 NMOS 連接為二極體

1. 如圖 1 電路圖與圖 2 電路接線圖所示,完成接線。

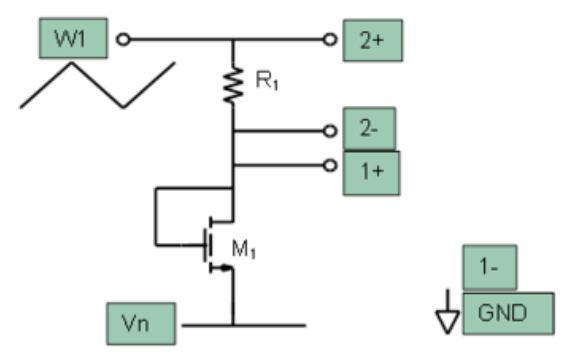

圖 1 NMOS 作為二極體的電路圖

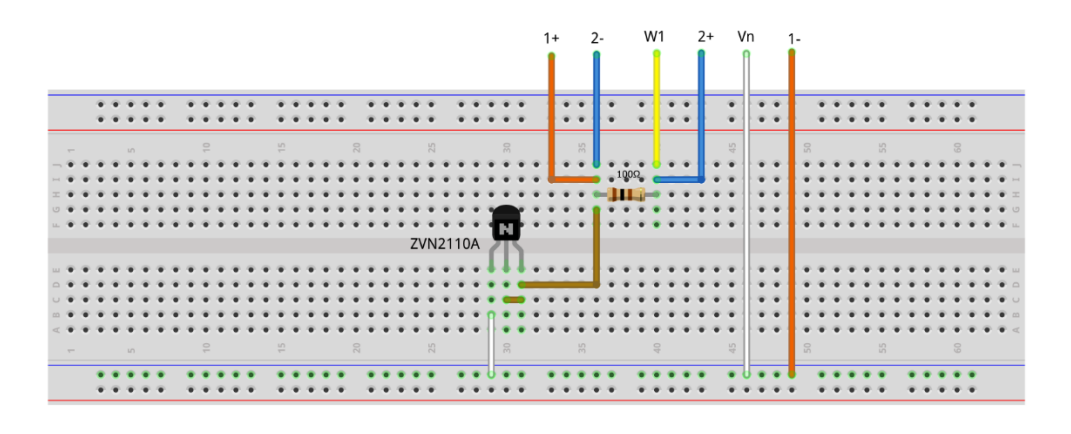

圖 2 NMOS 作為二極體的電路接線圖

- 2. 以電腦上 Scopy 軟體介面,設定波形產生器產生振幅 10 V 和偏移 0 V 的 100 Hz 三角波,透過 W1 送出訊號。設定電源供應器為-5 V,透過 Vn 送出 訊號。
- $3.$  以 M2K 的示波器 channel  $2$  (2+, 2-) 接腳,連結與測量電阻器的電壓。 M2K 的示波器 channel 1  $(1+, 1-)$ 接腳,連結與測量電晶體兩端的電壓。 流經電晶體的電流等於 channel 2 電壓除以電阻值 (100 Ω)。
- 4. 以電腦上 Scopy 軟體介面,使用 XY 顯示模式繪圖,其中 X 軸是示波器 channel 1 測量到的電晶體兩端電壓,而 Y 軸是示波器 channel 2 測量到 電晶體的電流。
- 5. 將電壓與電流的數據匯出至 execl,計算並繪製電流 $(I_n)$ 與電晶體兩端電 壓 (Vcs) 的關係。在正向導通區域,電壓、電流關係應呈二次方關係, 如圖 3。
- $6.$  計算並繪製電流 $(I_D)$ 與電晶體兩端電壓  $(V_{GS})$ 的平方根,應為線性關係。 找到 $V_{th}$ 和k的值。註:  $I_D = k(V_{GS} - V_{th})^2$ 。

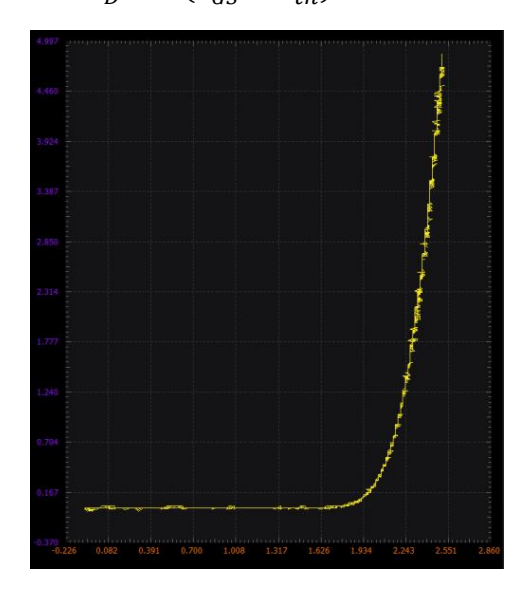

圖 3 NMOS 二極體電流與電壓的特性曲線圖

#### 3.2 將 PMOS 連接為二極體

1. 使用 PMOS 重複實驗 3.1,完成連結。

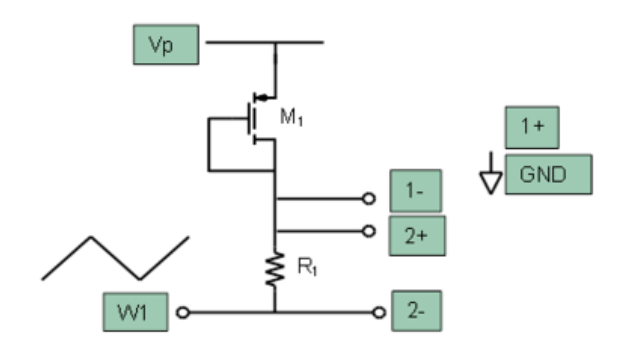

圖 4 PMOS 二極體的電路圖

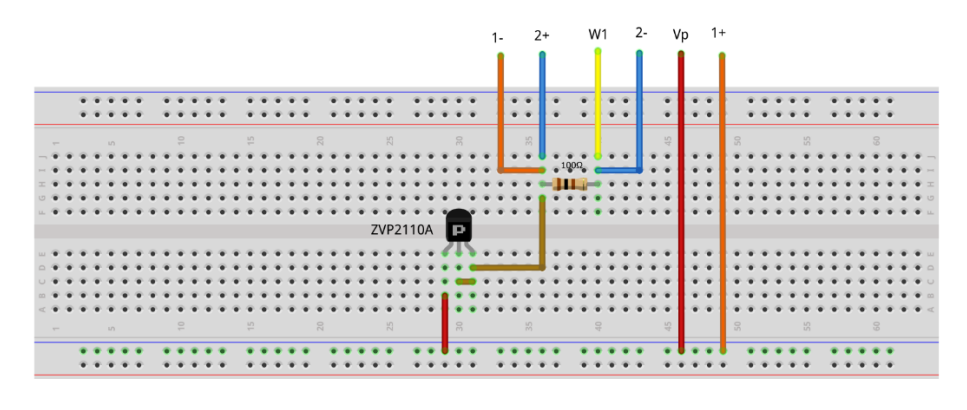

圖 5 PMOS 二極體的電路接線圖

- 2. 以電腦上 Scopy 軟體介面,設定波形產生器產生振幅 10 V 和偏移 0 V 的 100 Hz 三角波,透過 W1 送出訊號。設定電源供應器為 5 V,透過 Vp 送出 訊號。
- 3. 以 M2K 的示波器 channel 2 (2+, 2-) 接腳,連結與測量電阻器的電壓。 M2K 的示波器 channel 1 (1+, 1-)接腳,連結與測量電晶體兩端的電壓。流 經電晶體的電流等於 channel 2 電壓除以電阻值 (100 Ω)。
- 4. 以電腦上 Scopy 軟體介面,使用 XY 顯示模式繪圖,其中 X 軸是示波器 channel 1 測量到的電晶體兩端電壓,而 Y 軸是示波器 channel 2 測量到 電晶體的電流。
- 5. 將電壓與電流的數據匯出至 execl,計算並繪製電流 $(I_n)$ 與電晶體兩端電壓  $(V_{SG})$ 的關係。在正向導通區域,電壓、電流關係應呈二次方關係,如圖 6。
- $6.$  計算並繪製電流 $(I_D)$ 與電晶體兩端電壓  $(V_{SG})$ 的平方根,應為線性關係。找 到 $V_{th}$ 和k的值。註: $I_D = k(V_{SG} - V_{th})^2$ 。

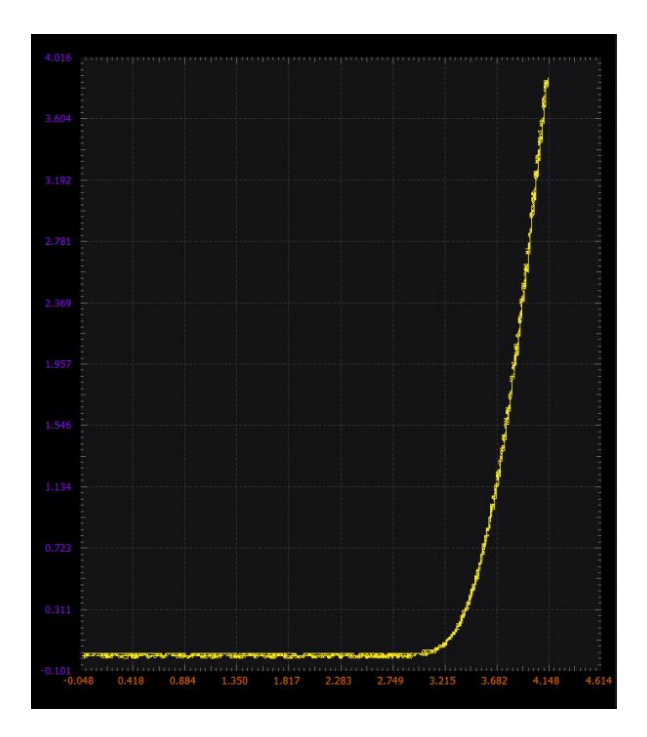

圖 6 PMOS 二極體電流與電壓的特性曲線圖

## 資料來源**:**

ANALOG DEVICES wiki [https://wiki.analog.com/university/courses/alm1k/alm\\_circuits\\_lab\\_outline](https://wiki.analog.com/university/courses/alm1k/alm_circuits_lab_outline) M2K 使用手冊 <https://reurl.cc/ZX6vVW>